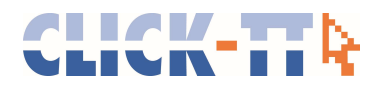

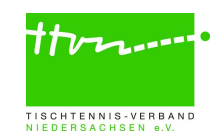

## Wichtige Termine und Infos zur neuen Spielzeit 2022/2023 (Stand 27.05.22)

# Die wichtigsten Termine zusammengefasst:<br>31.05.: Endtermin für den Antrag auf Wech

- 31.05.: Endtermin für den Antrag auf Wechsel der Spielberechtigung zum 01.07.
- 01.06.: Endtermin für die Beantragung eines Verfügungsplatzes für die Niedersachsenliga Jungen 19 / Mädchen 19 [\(Bewerbungsbogen\)](https://www.ttvn.de/content/downloads/Bewerberbogen_Niedersachsenlig.pdf)
- 01.-10.6.: Vereinsmeldung im Punktspielbetrieb in click-TT (auch für Seniorenligen; Regional- /Oberligen bis 5.6.)
- 10.06.: Endtermin für die Beantragung einer Spielgemeinschaft in click-TT
- Ende der Spielberechtigung für den alten Verein bei einem Antrag auf Wechsel
- 20.06-01.7.: Mannschaftsmeldung in click-TT (auch für Bundesspielklassen) Vereinsmeldung im Pokalspielbetrieb
- 03.-04.09.: Erstes Punktspielwochenende der Vorrunde (ein Beginn bereits im August ist aber ausdrücklich erwünscht!!!)
- 26.-27.11.: Letztes Punktspielwochenende der Vorrunde

#### Hinweis auf Punkt-/Pokal- u. Turnierspielverbot während der LIM Damen/Herren:

Aufgrund der Landesindividualmeisterschaften Damen/Herren sowie deren Qualifikationsturnier am Vortag gilt am 21.-22.01.2023 ein generelles Punkt-/ Pokal- und Turnierspielverbot für die Altersgruppen Erwachsene und Senioren in allen Spielklassen im TTVN.

#### Vereinsmeldung für den Punktspielbetrieb vom 1. bis 10. Juni (Meldung der Mannschaften für die Spielzeit 2022/2023)

Die Spielbereitschaft einer jeden Mannschaft, die in der Spielzeit 2022/2023 am Punktspielbetrieb des TTVN bzw. seiner Bezirks-/Regions- und Kreisverbände teilnehmen soll, muss von Ihrem Verein in der Zeit vom 1. bis zum 10. Juni gemeldet werden. Die Meldung für die Regional- und Oberligen endet bereits am 5. Juni 2022. Dabei ist die gewünschte Spielklasse (sportlich erreichte bzw. tiefere im Falle eines Spielklassenverzichts) genauso mit anzugeben wie die eventuelle Bereitschaft, in einer höheren als der sportlich erreichten Spielklasse antreten zu wollen. Die Eingabe ist nach dem Einloggen in click-TT unter "Spielbetrieb Meldung" vorzunehmen. Bitte beachten Sie, dass Eingaben im Bemerkungsfeld nicht automatisch an den zuständigen Admin weitergeleitet werden; hier empfiehlt sich eine zusätzliche Info per E-Mail an den Kreis- oder Bezirksadministrator.

→ ACHTUNG: Nachdem Sie die Vereinsmeldung in click-TT auf der 3. Seite gespeichert haben, steht Ihnen diese auf der 4. Seite als pdf-Datei ("Druckbare Fassung") zur Verfügung. Die Datei dient Ihnen als Nachweis über die getätigte Vereinsmeldung und sollte immer direkt ausgedruckt oder auf dem Rechner gespeichert werden. Denn nach dem 10.06. gelangen Sie nicht mehr an diese Stelle.

Die Vereinsmeldung im Pokalspielbetrieb findet parallel zur Mannschaftsmeldung im Punktspielbetrieb vom 20. Juni - 1. Juli statt. Alle wichtigen Infos zu den Pokalmeisterschaften der Damen/Herren A, B, C, D, E finden sich in der [Wettspielordnung \(WO\) u](https://www.ttvn.de/content.php?IDn=5&pg=4_286)nter Abschnitt K.

#### Benennung der Schiedsrichter/WO-Coaches im Zuge der Vereinsmeldung, sofern mit mehr als einer Mannschaft am Punktspielbetrieb teilgenommen wird.

Direkt nach der Eingabe der Mannschaften werden Sie aufgefordert, einen geprüften Pflichtschiedsrichter (Schiedsrichter oder WO-Coach) mit gültiger Lizenz zu benennen, der Mitglied Ihres Vereins ist ( $\rightarrow$  WO Abschnitt F 2.5.a). Zur Meldung wählen Sie bitte die entsprechende Person in der Box aus und klicken anschließend auf hinzufügen [\(Erklärung siehe](https://www.ttvn.de/content/downloads/20220527_Hinweis_Benennung_Pfl.pdf) 

Ein Verein, der in der Altersgruppe Erwachsene mit einer oder mehreren Mannschaften in der Verbandsliga oder höher vertreten ist, muss für jede dieser Mannschaften im Rahmen der Vereinsmeldung vor der jeweiligen Spielzeit einen lizenzierten und aktiven Verbandsschieds-richter [\(gemäß Schiedsrichterordnung des TTVN\)](https://www.ttvn.de/content.php?IDn=1&pg=4_683) benennen. ( $\rightarrow$  WO Abschnitt F 2.5.b)<br>In die Verbandsliga aufsteigende Mannschaften werden in der ersten Spielzeit nach

- In die Verbandsliga aufsteigende Mannschaften werden in der ersten Spielzeit nach dem Aufstieg von dieser Regelung ausgenommen.
- Die Anzahl der zu benennenden Schiedsrichter ist auf zwei pro Verein begrenzt.
- Diese Schiedsrichter dürfen während einer Spielzeit nur für einen Verein diese Verpflichtung erfüllen und müssen Mitglied in diesem Verein sein.
- Kommt ein Verein dieser Verpflichtung nicht nach, wird pro Spielzeit ein Ordnungsgeld je nicht benannten Schiedsrichter gemäß Gebührenordnung zugunsten des TTVN fällig.

# Antrag auf Bildung oder Fortführung einer Spielgemeinschaft (ab sofort online) Die

Beantragung auf Bildung oder Fortführung einer Spielgemeinschaft (gem. WO/AB Abschnitt: A 14) erfolgt ab sofort online im Rahmen der Vereinsmeldung (1.-10. Juni) in click-TT. Die Erfassung wird durch den führenden Verein (Vereinsadmin) per Eingabe der Vereinsnummer oder durch Eingabe des Vereinsnamens des aufzunehmenden Vereines in dem dafür vorgesehenen Feld (SG = Spielgemeinschaft) vorgenommen. Auf der darauffolgenden Seite wird der Mannschaftsname der Spielgemeinschaft bereits automatisch eingeblendet und kann ggf. noch angepasst werden.

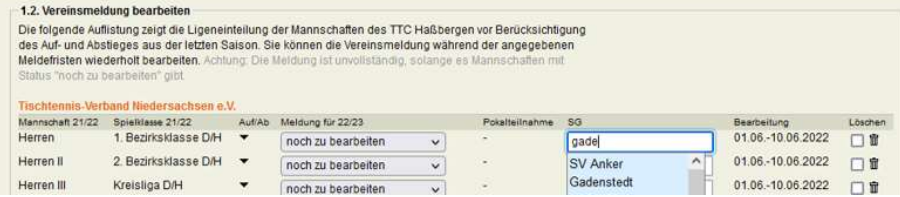

Der aufzunehmende Verein und die TTVN-Geschäftsstelle werden automatisch per E-Mail über die Beantragung informiert (sodass zukünftig die Einsendung des Antragsformulars an die Geschäftsstelle entfällt).

#### Altersklassen der Spielzeit 2022/2023

Senioren 90: Jahrgänge 1933 und älter Senioren 85: Jahrgänge 1938 und älter Senioren 80: Jahrgänge 1943 und älter Senioren 75: Jahrgänge 1948 und älter Senioren 70: Jahrgänge 1953 und älter Senioren 65: Jahrgänge 1958 und älter Senioren 60: Jahrgänge 1963 und älter Senioren 55: Jahrgänge 1968 und älter Senioren 50: Jahrgänge 1973 und älter Senioren 45: Jahrgänge 1978 und älter Senioren 40: Jahrgänge 1983 und älter Damen/Herren: Jahrgänge 2003 und älter Junioren 22: Jahrgänge 2001 bis 2003

Unter 22: Jahrgänge 2001 bis 2007 Jugend 19: Jahrgänge 2004 und jünger NEU Jugend 18: Jahrgänge 2005 und jünger Jugend 17: Jahrgänge 2006 und jünger Jugend 16: Jahrgänge 2007 und jünger Jugend 15: Jahrgänge 2008 und jünger Jugend 14: Jahrgänge 2009 und jünger Jugend 13: Jahrgänge 2010 und jünger Jugend 12: Jahrgänge 2011 und jünger Jugend 11: Jahrgänge 2012 und jünger Jugend 10: Jahrgänge 2013 und jünger Jugend 9: Jahrgänge 2014 und jünger Jugend 8: Jahrgänge 2015 und jünger

#### Mannschaftsmeldung ab 20. Juni (Meldung der Spieler in die Mannschaften)

Die Mannschaftsmeldung für die Vorrunde 2022/2023 findet bundeseinheitlich vom 20. Juni - 1. Juli 2022 statt. Die Meldung wird nach dem Einloggen unter dem Reiter "Meldung" vorgenommen. Sämtliche in den Punktspielen evtl. zum Einsatz kommende Spieler müssen entsprechend ihrer Spielstärke-Reihenfolge in der Mannschaftsmeldung aufgeführt werden.

# **CLICK-TTR**

#### Wo finde ich die für die Mannschaftsmeldung relevanten Q-TTR-Werte?

Die für die Mannschaftsmeldung relevanten Q-TTR-Werte mit Stichtag 11.05.2022 können an den folgenden Stellen eingesehen werden:

- im Vereinsbereich (click-TT) innerhalb Ihrer Vorrunden-Mannschaftsmeldung (ab 20.06.)
- über den Basis- und Premiumzugang vo[n mytischtennis.de](http://www.mytischtennis.de/public/home)
- im Vereinsbereich über den Menüpunkt "Downloads". Dort finden Sie die "Q-TTR-Liste" als PDF-Datei (Voraussetzung ist ein persönliches Profil in click-TT).

#### Welche Grenzen gelten für die Mannschaftsmeldungen?  $\rightarrow$  WO Abschnitt H 2.3

Die Toleranzwerte, innerhalb derer der Grundsatz der Mannschaftsmeldung nach Spielstärke-Reihenfolge als erfüllt gilt, sind wie folgt festgelegt:

- Innerhalb der gesamten Mannschaftsmeldung (eines Vereins) einer Altersklasse darf kein Spieler hinter einem anderen gemeldet werden, dessen Q-TTR-Wert um mehr als 50 TTR-Punkte kleiner ist. Das bedeutet, ein Spieler darf maximal 50 Punkte besser sein als jeder Spieler der höheren Mannschaften, um trotzdem ohne Konsequenzen (also ohne Sperrvermerk  $\rightarrow$  WO Abschnitt H 2.4) in der tieferen Mannschaft gemeldet werden zu dürfen.
- Innerhalb einer Mannschaft darf kein Spieler hinter einem anderen gemeldet werden, dessen Q-TTR-Wert um mehr als 35 TTR-Punkte kleiner ist.

Für Spieler der Altersgruppe Nachwuchs gilt (Achtung: Beinhaltet auch Jugend 19):

- Die beiden Toleranzwerte erhöhen sich um jeweils 35 auf 85 bzw. 70 TTR-Punkte. (Gilt für Mannschaftsmeldungen (MM) der Erwachsenen und Nachwuchs)
- Die beiden Toleranzwerte erhöhen sich für Spieler des D-Kaders (TTVN-LKE u. LKF) oder höher um jeweils 70 auf 120 bzw. 105 TTR-Punkte. (Gilt nur für MM Erwachsene)

#### Beispiele zu Toleranzen für die Spielstärke-Reihenfolge

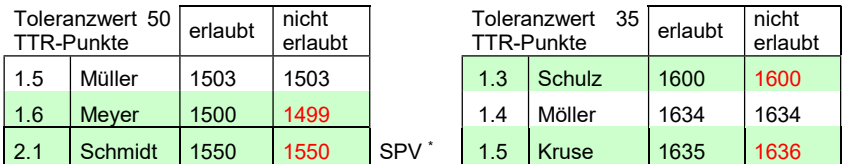

\* Schmidt würde einen Sperrvermerk erhalten

#### Wie werden Spieler behandelt, die noch keinen Q-TTR-Wert besitzen?

Hat ein Spieler keinen entsprechenden Q-TTR-Wert (also noch gar keine Spiele seit Einführung von click-TT) oder beruht dieser auf weniger als zehn Einzel seit Einführung von click-TT (der Q-TTR-Wert ist mit einem \* gekennzeichnet), so hat dieser Spieler keinen vergleichbaren Q-TTR-Wert. Für solche Spieler legt die zuständige Stelle die Einstufung nach eigenem Ermessen verbindlich fest. Die Platzierung solcher Spieler innerhalb der Mannschaftsmeldung durch den Verein wird daher vom Spielleiter als ein Vorschlag des Vereins behandelt, über den er zu entscheiden hat.

#### Wann kommt ein Sperrvermerk zum Einsatz?  $\rightarrow$  WO Abschnitt H 2.4

Abweichend von der tatsächlichen Spielstärke dürfen Spieler nur

- zu Beginn der Vorrunde für die gesamte Spielzeit oder
	- zu Beginn der Rückrunde, damit sie in ihrer bisherigen Mannschaft verbleiben können, wenn sie ansonsten aufgrund von Veränderungen in der Spielstärke oder zur Wiederherstellung der Sollstärke in eine obere Mannschaft des Vereins aufrücken müssten

auf Wunsch des Vereins in einer unteren Mannschaft des Vereins gemeldet werden.

- Wenn in einer Mannschaft ein Spieler einen Sperrvermerk erhält, erhalten auch alle über ihm stehenden Spieler dieser Mannschaft einen Sperrvermerk.
- Ergänzungsspieler dürfen keine SPV erhalten und keine verursachen!!!
- Die Dauer eines Sperrvermerks reicht längstens bis zum Ende der Spielzeit.
- Ein Sperrvermerk aus der Vorrunde wird zu Beginn der Rückrunde auf Antrag des Vereins nur dann gelöscht, wenn der betreffende Spieler in der Rückrunde in der Mannschaft, in der er in der Vorrunde mit Sperrvermerk gemeldet wurde, oder in einer unteren Mannschaft ohne Sperrvermerk gemeldet werden darf. Ein solcher Spieler darf in der Rückrunde in keiner oberen Mannschaft des Vereins gemeldet werden.

#### Umstellungsforderungen

Die Umstellungsforderungen für die Vorrunde 2022/23 finden Sie im öffentlichen Bereich auf [myTischtennis.de](https://www.mytischtennis.de/public/home) unter [click-TT.](https://www.mytischtennis.de/clicktt/TTVN/17-18/ligen) Hierzu einfach Ihren [Verein suchen](https://www.mytischtennis.de/clicktt/TTVN/vereinssuche) und auf Mannschaftsmeldung klicken. Die relevanten Umstellungsforderungen können Sie dann über "Zur nächsten Vorrunde" einsehen.

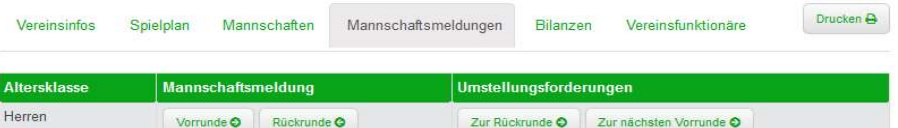

#### Automatische Prüfung der Mannschaftsmeldung nach Q-TTR

Wird z.B. innerhalb einer Mannschaft die Toleranzgrenze von 35 TTR-Punkten überschritten, erhält der Verein im Rahmen der Mannschaftsmeldung von click-TT auf der Seite "Kontrolle" einen entsprechenden Hinweistext. Zudem werden die von der Überschreitung der Toleranzgrenze betroffenen Spieler rot markiert.

 $\rightarrow$  ACHTUNG: Es werden auch Spieler mit einem Sternchen rot markiert, wenn sie abweichend der Toleranzgrenzen gemeldet sind. Da diese Spieler jedoch keinen vergleichbaren Q-TTR-Wert besitzen (siehe oben), ist dieser Hinweis zu ignorieren.

#### Welche Spielerstatus gibt es?

#### 1. Stammspieler  $\ldots$   $\rightarrow$  WO Abschnitt H 1.2

…ist ein Spieler einer Mannschaft, der zur Sollstärke dieser Mannschaft beiträgt.

#### 2. Reservespieler  $\ldots \rightarrow$  WO Abschnitt H 1.3

… ist ein Spieler einer Mannschaft, der nicht zur Sollstärke dieser Mannschaft beiträgt. Er wird in der Mannschaftsmeldung mit RES gekennzeichnet.

#### Für die Ermittlung des Reservevermerks im Juni 2022 gilt:

Während in einer "normalen" Halbserie jeder Stammspieler bei den Damen und Herren (gemäß Abschnitt H 1.3.1 der WO) mindestens drei Punktspiele im Einzel bestreiten muss, um auch in der folgenden Halbserie weiter als Stammspieler gemeldet werden zu können, kommt (zur Unterstützung der Vereine) diese Vorschrift für die Ermittlung des Reservevermerks im Juni 2022 nicht zur Anwendung.

 D.h., wer in der Saison 2021/2022 Stammspieler war, bleibt auch zur aktuellen Vorrunde der Spielzeit 2022/2023 Stammspieler.

#### Für die Löschung des Reservevermerks im Juni 2022 gilt:

 Der Status als Reservespieler wird automatisch mit Wirkung vom Beginn der folgenden Halbserie aufgehoben, wenn der Spieler in der vorangegangenen Halbserie an mindestens einem Punktspiel seines Vereins entweder in der Mannschaftsmeldung der Damen oder in der der Herren im Einzel teilgenommen hat

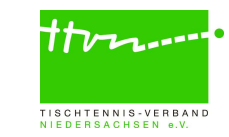

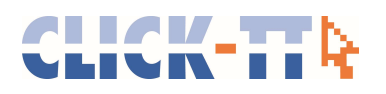

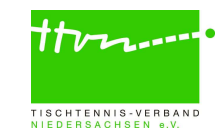

- oder zum vorangegangenen Wechseltermin die Spielberechtigung für den Erwachsenen-Spielbetrieb gewechselt hat.
- Der Status als Reservespieler wird nach einem Wechsel der Spielberechtigung jedoch nicht automatisch aufgehoben, wenn der Spieler während der gesamten Dauer seiner letzten Spielberechtigung im bisherigen Verein nicht an mindestens drei Punktspielen im Einzel teilgenommen hat.

#### 3. Ergänzungsspieler … WO Abschnitt H 1.4

- ... sind Spieler einer Mannschaft, die nicht zur Sollstärke dieser Mannschaft beitragen,
- ... werden im Rahmen der Mannschaftsmeldung in click-TT gemeldet (Haken setzen),
- ... dürfen bei den Erwachsenen nur in unteren Spielklassen gemeldet und eingesetzt werden.
- ... müssen entsprechend der Spielstärke (ohne Sperrvermerk) eingereiht werden,
- ... können während einer laufenden Halbserie nachgemeldet werden.

#### $\rightarrow$  3.1 Weiblicher Ergänzungsspieler (WES)  $\rightarrow$  WO Abschnitte A 13.2 und H 1.4.1

- Spielerinnen aus den unteren Spielklassen (Landesliga und tiefer) dürfen in einer männlichen oder in einer weiblichen Mannschaft in den unteren Spielklassen zusätzlich spielstärkemäßig als WES gemeldet und in dieser unbegrenzt eingesetzt werden.
- Die Anzahl der Einsätze als Ersatzspielerin in oberen Mannschaften (in den unteren Spielklassen) ist nicht beschränkt.
- Stammspielerinnen der Damen (WES bei den Herren) dürfen als Ersatzspielerin in allen Damen-Spielklassen eingesetzt werden.
- NEU Den weiblichen Ergänzungsspieler "WES" gibt es nur noch in der Altersgruppe Erwachsene (nicht mehr im Nachwuchs und bei Senioren).

#### $\rightarrow$  3.2 Nachwuchs-Ergänzungsspieler (NES)  $\rightarrow$  WO Abschnitt H 1.4.3

- Ein Spieler, der in einer Mannschaftsmeldung einer Nachwuchs-Altersklasse als Stammspieler aufgeführt ist, darf in jeder anderen Mannschaftsmeldung einer für ihn gemäß WO A 8 zutreffenden Altersklasse der Altersgruppe Nachwuchs in einer
- männlichen Mannschaft (gilt für männliche Spieler und auch für weibliche Spieler) und in **NEU** einer weiblichen Mannschaft (gilt nur für weibliche Spieler) als Nachwuchs-Ergänzungsspieler gemeldet werden.
	- **Beispiele** 
		- 1. Stammspieler bei den Jungen 15, NES bei den Jungen 19
		- 2. Stammspielerin bei den Jungen 19, NES bei den Mädchen 15
		- 3. Stammspielerin bei den Mädchen 13, NES bei den Jungen 15 u. Mädchen 15
	- Die Anzahl der Einsätze als Ersatzspieler in oberen Mannschaften ist nicht beschränkt.
	- Jeder NES darf zusätzlich eine SBEM erhalten.

#### → 3.3 Senioren-Ergänzungsspieler (SES) → WO Abschnitt H 1.4.4

- Ein Spieler, der in einer Mannschaftsmeldung einer Senioren-Altersklasse als Stammspieler aufgeführt ist, darf in jeder anderen Mannschaftsmeldung einer für ihn gemäß WO A 8 zutreffenden Altersklasse der Altersgruppe Senioren in einer männlichen Mannschaft (gilt für männliche Spieler und auch für weibliche Spieler) und in einer weiblichen Mannschaft (gilt nur für weibliche Spieler) als Senioren-Ergänzungsspieler
- gemeldet werden.

**NEU** 

- Beispiele
	- 1. Stammspieler bei den Sen. 50, SES bei den Sen. 40
	- 2. Stammspielerin bei den Sen. 40, SES bei den Seniorinnen 50
	- 3. Stammspielerin bei den Sen. 60, SES bei den Seniorinnen 40 und Sen. 50

Die Anzahl der Einsätze als Ersatzspieler in oberen Mannschaften ist nicht beschränkt.

#### Spielberechtigung für den Erwachsenen-Mannschaftsspielbetrieb (SBEM)  $\rightarrow$  WO Abschnitte B 1.2, 1.5, 5.1., 7 und C 3

**IMEIT** • Im Zuständigkeitsbereich des TTVN wird ab der kommenden Saison ohne "Jugend-Ergänzungsspieler" (JES) gespielt. (siehe Beschluss [TTVN-Ressorts WO/AB vom](https://www.ttvn.de/content/downloads/2022_01_21_Beschluss_Ressort_W.pdf) [21.01.2022\).](https://www.ttvn.de/content/downloads/2022_01_21_Beschluss_Ressort_W.pdf) D.h. soll ein Nachwuchsspieler im Erwachsenenbereich eingesetzt werden, ist die Beantragung einer SBEM erforderlich.

 Die Beantragung einer SBEM erfolgt über click-TT unter dem Reiter ["Spielberechtigungen"](https://youtu.be/IXHHBt0xvH4).

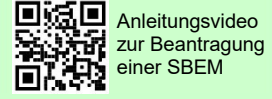

- Nachwuchsspieler mit einer SBEM sind sowohl im Erwachsenenbereich als auch im Nachwuchsbereich Stammspieler (auch in unterschiedlichen Vereinen möglich<sup>1</sup>).
- Die Anzahl der Einsätze ist in beiden Bereichen nicht begrenzt.

#### $\rightarrow$  ACHTUNG:

 Eine SBEM bleibt grundsätzlich bis zum Ausscheiden aus der Altersgruppe Nachwuchs<sup>2</sup> bestehen; sie kann jedoch vom Verein gelöscht und im Einzelfall von der zuständigen Instanz widerrufen werden.

<sup>1</sup>Wechsel der Spielberechtigung für den Erwachsenen-Mannschaftsspielbetrieb (SBEM) Damit ein Zweitverein einen Wechselantrag für die SBEM bis zum 31. Mai (Wechselfrist) stellen kann, muss der Stammverein zuvor die SBEM beantragt haben. Andernfalls wird dem Zweitverein diese Wechseloption nicht angeboten.

#### <sup>2</sup>Ausscheiden aus der Altersgruppe Nachwuchs

Mit dem Ausscheiden aus der Altersgruppe Nachwuchs erlöschen SBNI (Spielberechtigung für den Nachwuchs-Individualspielbetrieb) und SBNM (Spielberechtigung für den Nachwuchs-Mannschaftsspielbetrieb) automatisch. Die Spielberechtigung wird beim bisherigen Stammverein als SBEI und SBEM weitergeführt.

Falls jedoch zu diesem Zeitpunkt eine SBEM bei einem Zweitverein besteht, wechselt die SBEI automatisch zu diesem Zweitverein, der damit zum Stammverein wird.

#### Die Wettspielordnung kostenlos auf Ihrem Smartphone!

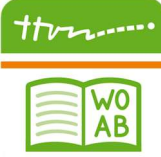

Die WO/AB(C)-App mit sämtlichen für den Spielbetrieb wichtigen Bestimmungen wie die Wettspielordnung, die Ausführungsbestimmungen, die Internationalen TT-Regeln oder die Satzung des Verbandes steht für alle Android- und Apple-Endgeräte zur Verfügung und kann hier kostenfrei heruntergeladen werden:

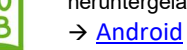

 $\rightarrow$  [iOS](https://apps.apple.com/de/app/wo-ab-c/id1517831094)

### Benötigen Sie Hilfe bei der Vereins- oder Mannschaftsmeldung?

Die TTVN-Geschäftsstelle steht Ihnen gerne unter der Nummer 0511/98194-0 sowie per E-Mail unter info@ttvn.de beratend zur Verfügung. Nähere Informationen zu den einzelnen Themenschwerpunkten finden Sie zudem auf der TTVN-Homepage unter [www.ttvn.de.](http://www.ttvn.de/content.php?IDn=5&pg=4_286)